# EINRICHTEN UND VERWALTEN

## **1. WOZU BRAUCHE ICH DEN FTP-ZUGANG UND WIE NUTZE ICH IHN?**

■ "FTP" steht für "File Transfer Protocol". Mittels eines FTP-Zugangs können Sie Dateien direkt auf Ihren Webspace kopieren, oder dort löschen. Um den FTP-Zugang zu nutzen, benötigen Sie ein FTP-Programm. Davon gibt es auch sehr gute kostenlose Versionen, wie z.B. FileZilla. Diese finden Sie hier: http://www.filezilla.de

## **2. WIE VIELE FTP-ZUGÄNGE STEHEN MIR ZUR VERFÜGUNG?**

■ Für die Homepage Maker Produkte sind keine FTP-Zugänge für Kunden vorgesehen. Bei den Webhosting Produkten stehen Ihnen, je nach Produkt, jeweils 1-10 FTP-Zugänge zur Verfügung. Diese sind gleichzeitig nutzbar und können so konfiguriert werden, dass jeder FTP-Zugang auf ein individuelles Unterverzeichnis des Webspaces festgelegt ist und auch nur in diesem Verzeichnis Änderungen vornehmen kann. Ausnahme ist hier der erste FTP-Account, welcher stets auf das Root-Verzeichnis "/" verweist.

### **3. WAS MUSS ICH IN MEINEM FTP-PROGRAMM EINGEBEN?**

- Unabhängig vom verwendeten FTP-Programm gelten folgende Daten für Ihren FTP-Zugang:
	- (1) Hostname (Server): ftp.dotcologne.de
	- (2) Benutzername: Ihr FTP-Zugangsname
	- (3) Passwort: Ihr FTP-Passwort
	- (4) Port: 20 oder 21

Bitte beachten Sie, dass der Webinhalt in das Unterverzeichnis /web hochgeladen werden muss.

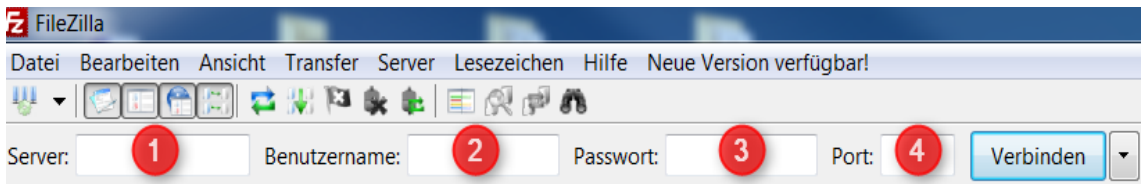

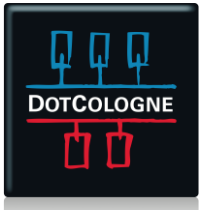

## EINRICHTEN UND VERWALTEN

### **4. WIE UND WO KANN ICH MEINEN AKTUELLEN FTP-ZUGANG BEARBEITEN?**

■ Ihre aktuellen FTP-Kennungen können Sie einfach im Kundencenter einsehen. Melden Sie sich im Kundencenter des Domainstores an und gehen auf "Meine Domains" | "Aktionen" | "Control-Panel". Hier können Sie Ihren FTP-Zugang einsehen und verwalten.

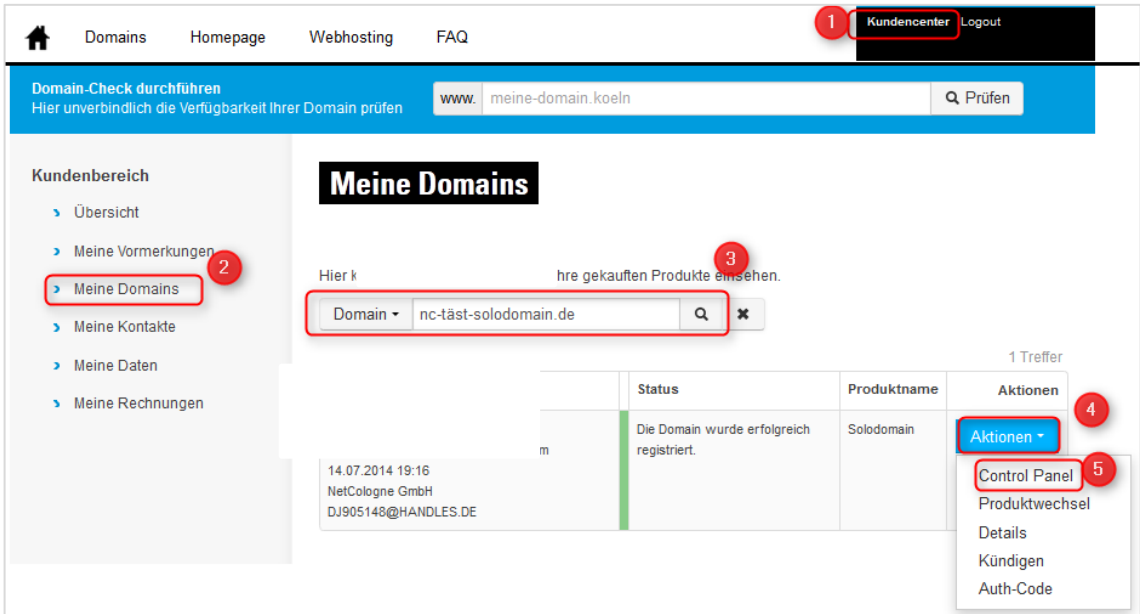

■ Anschließend erhalten Sie eine Übersicht über die vorhandenen FTP-Zugänge Ihrer Domain. Hier können Sie das jeweilige Passwort und Verzeichnis einsehen und ändern. Zudem finden Sie hier auch eine Weiterleitung zur Ansicht der Logfiles und Statistiken der Webserver.

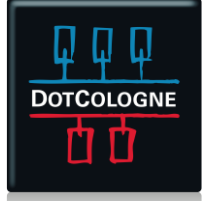

# EINRICHTEN UND VERWALTEN

## **Control Panel**

#### Bearbeiten von grzeszik.de

#### **Homepage Maker**

Für diese Domain ist kein Homepage Maker gebucht.

#### Postfächer

Weiterleitung zur Comcenter Webmail Seite

Hier kann das Passwort für das Postfach "admin" geändert werden. Die Passwörter für die anderen Postfächer können innerhalb des Comcenters unter Einstellungen - Domain Postfächer geändert werden.

ändern

Passwort für Postfach 'admin'

Webspace / FTP

Ansicht der Webserver Logfiles

Ansicht der Webserver Statistiken

Aktuell benutztes FTP-Quots: 22 MB von 20480 MB

(Zum Ändern der FTP-Passwörter in die Felder klicken! Bestehende Passwörter werden nicht angezeigt. Neue Passwörter müssen mindestens 6 Zeichen lang sein.)

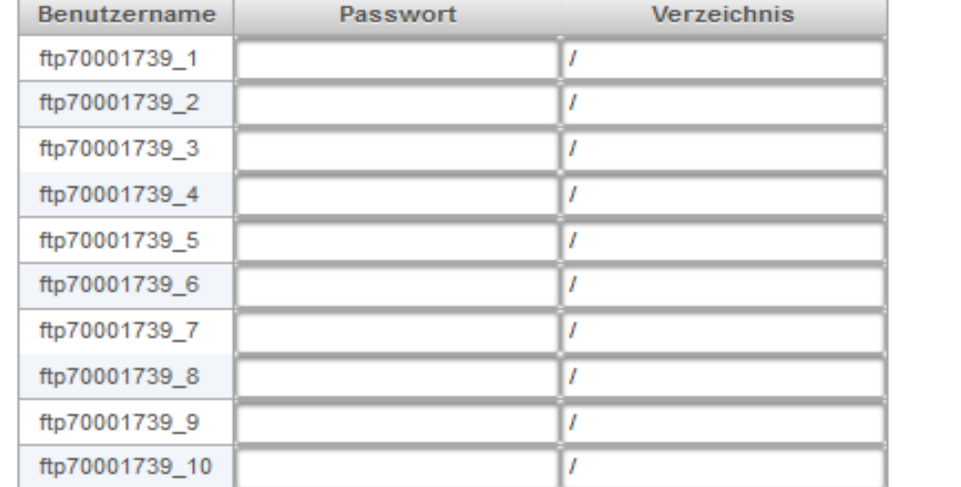

Neben der Verwaltung von FTP-Zugängen können Sie auch Ihre MySQL  $\mathbf{r}$ Datenbanken verwalten und deren Passwörter setzen bzw. ändern. Dort befindet sich ebenfalls eine Weiterleitung zur PhpMyAdmin Seite für die Bearbeitung der Datenbanken.

![](_page_2_Picture_17.jpeg)

## EINRICHTEN UND VERWALTEN

### **MySQL**

#### Weiterleitung zur PhpMvAdmin Seite

(Zum Ändern der MySQL-Passwörter in die Felder klicken! Bestehende Passwörter werden nicht angezeigt. Neue Passwörter müssen mindestens 6 Zeichen lang sein.)

![](_page_3_Picture_86.jpeg)

Für diese Domain ist kein Mail-Relay gebucht.

### **5. ICH HABE MEIN FTP-PASSWORT VERGESSEN. WAS KANN ICH JETZT TUN?**

■ Setzen Sie Ihr FTP-Passwort im Control-Panel des Domainstores neu. Beachten Sie, dass nach fünf Fehlversuchen bei der Anmeldung der FTP-Zugang für Ihre IP aus Sicherheitsgründen für 600 Sekunden gesperrt wird.

### **6. WIRD DAS DURCH UPLOAD ENTSTEHENDE ÜBERTRAGUNGSVOLUMEN BERECHNET?**

■ Nein. Das durch FTP-Upload entstehende Datenvolumen wird nicht angerechnet. Generell ist der Traffic bei Webhosting Produkten unbegrenzt.

Eine Übersicht der wichtigen und aktuellen Server- und IP-Adressen finden Sie im Internet unter folgendem Link: <https://www.netcologne.de/privatkunden/hilfe/telefon-internet/wichtige-daten>

![](_page_3_Picture_12.jpeg)